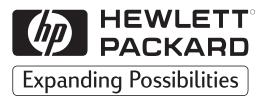

**H P JetDirect Serwery druku**

# Zewnętrzne serwery druku HP JetDirect

300X, 500X, 170X, EX Plus

Instrukcja instalacji sprzętu

# Instrukcja instalacji sprzętu

Zewnêtrzne serwery druku HP JetDirect

#### ©Prawa autorskie Hewlett-Packard Company 1999. Wszystkie prawa zastrzeżone.

Reprodukcja, adaptacja lub tłumaczenie bez uprzedniego pisemnego zezwolenia jest zabronione, za wyjątkiem przypadków przewidzianych przez prawo autorskie.

#### Numer publikacji 5969-3478

Sierpieñ 1999

#### Produkty:

HP J2591A, HP J3258B, HP J3263A, HP J3264A, HP J3265B

#### Znaki towarowe

Microsoft®, MS-DOS®, Windows™, Microsoft Windows NT™ są znakami towarowymi lub zarejestrowanymi w U.S.A. znakami towarowymi Microsoft Corporation. Novell<sup>®</sup> i NetWare<sup>®</sup> są zarejestrowanymi znakami towarowymi Novell Corporation. IBM LAN Server® jest zarejestrowanym znakiem towarowym International Business Machines Corp. Ethernet jest zarejestrowanym znakiem towarowym Xerox Corporation. PostScript™ jest znakiem towarowym Adobe Systems, Incorporated, który może być zarejestrowany w niektórych krajach. UNIX<sup>®</sup> jest zarejestrowanym znakiem towarowym w Stanach Zjednoczonych i w innych krajach, licencjonowanym wyłącznie przez X/Open Company Limited.

#### Gwarancja

Informacje zawarte w tym dokumencie mogą ulec zmianom bez ostrzeżenia.

HEWLETT-PACKARD COMPANY NIE UDZIELA ŻADNYCH GWARANCJI ODNOŚNIE TEGO MATERIAŁU, WŁĄCZAJĄC W TO, ALE NIE OGRANICZAJĄC SIĘ DO IMPLIKOWANYCH GWARANCJI SPRZEDAWALNOŚCI I PRZYDATNOŚCI DO DANEGO CELU.

Hewlett-Packard nie ponosi

odpowiedzialności za zawarte tu błędy ani za przypadkowe lub wynikłe pośrednio szkody w związku z nabyciem, działaniem lub użytkowaniem tego materiału.

Egzemplarz szczegółowych warunków gwarancji odnoszących się do tego produktu HP i jego części zamiennych można otrzymać od biura sprzedaży i obsługi HP lub od upowa¿nionego dealera.

Informacje na temat obsługi gwarancyjnej znajdują się w Załączniku C, pod koniec tej instrukcji.

#### Pomoc dla klientów

Hewlett-Packard prowadzi usługi pomocnicze, które są dostępne w przypadku trudności z zewnêtrznymi serwerami druku HP JetDirect 300X, 500X, 170X, EX Plus oraz EX Plus3.

#### Środki bezpieczeństwa

Przed zainstalowaniem i użyciem tego produktu należy zapoznać się ze wszystkimi oznakowaniami i instrukcjami bezpieczeñstwa

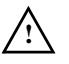

Symbol instrukcji użytkownika. Jeśli produkt oznakowany jest tym symbolem, należy korzystać z instrukcji, aby uniknąć uszkodzenia produktu.

OSTRZEŻENIE Oznacza

niebezpieczeñstwo, które może prowadzić do obrażeń.

OSTROŻNIE Oznacza

niebezpieczeñstwo, które może prowadzić do uszkodzenia sprzêtu lub danych.

Nic nie należy robić po pojawieniu się oznaczeń OSTRZEŻENIE lub OSTROŻNIE. aż do momentu zrozumienia natury istniejącego niebezpieczeństwa i podjęcia odpowiednich kroków.

Obsługa. Obsługa, regulowanie, konserwacja i naprawa tego produktu musi być dokonywana tylko przez upoważniony, przeszkolony personel obsługowy.

Zasilanie. Te produkty nie mają włącznika. Zasilanie następuje z chwila wetknięcia wtyczki kabla zasilania lub przetwornika prądu przemiennego do gniazdka zasilania. Gniazdko zasilania powinno być umieszczone blisko sprzętu, zapewniając zarazem łatwy dostęp, umożliwiający szybkie rozłączenie.

Hewlett-Packard Company 8000 Foothills Boulevard Roseville, California 95747-6588

# Spis treści

### 1 Ogólny przegląd produktu

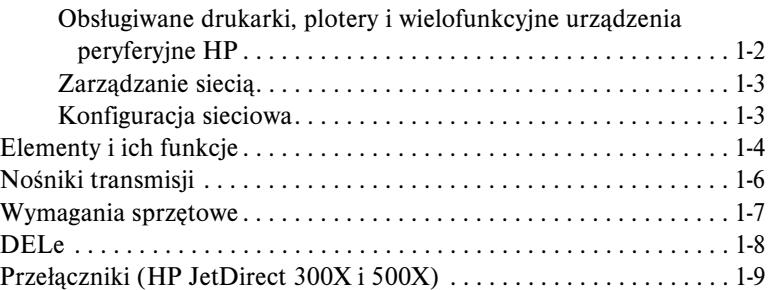

### 2 Instalacja sprzętu

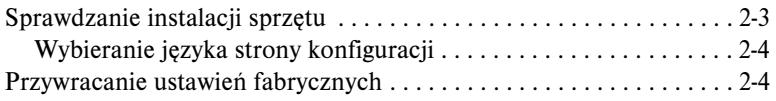

### [A Dane techniczne](#page-20-0)

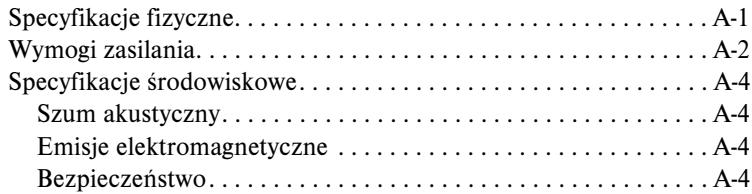

### B Oświadczenia wymagane przepisami

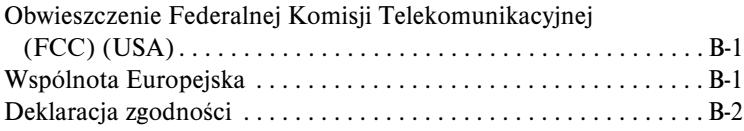

# 1

# <span id="page-6-0"></span>Ogólny przegląd produktu

Niniejsza instrukcja sprzętowa dotyczy następujących serwerów druku firmy Hewlett-Packard:

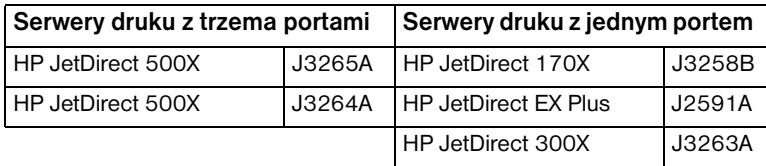

Serwery te wysyłają dane drukarek z szybkością do 360 kilobajtów na sekundę, czyli równie szybko lub szybciej niż niż wiele wewnętrznych serwerów druku. Zewnętrzne serwery druku zwiększają wydajność grup roboczych, umożliwiając dogodne rozmieszczenie drukarek, ploterów lub wielofunkcyjnych urządzeń peryferyjnych HP (typu "wszystko w jednym")<sup>1</sup> w wygodnych miejscach z bezpośrednim podłaczeniem do sieci, a także polepszają wydajność drukarek sieciowych i usprawniają zarządzanie.

Serwery z jednym portem umożliwiają podłączenie jednej drukarki, plotera lub wielofunkcyjnego urządzenia peryferyjnego do portu równoległego sieci. Serwery te wyposażone są w jeden dwukierunkowy port równoległy (standardem jest IEEE 1284) o dużej szybkości, obsługujący różnorodne sieciowe systemy operacyjne (ang. NOS) (Rys. 1.1).

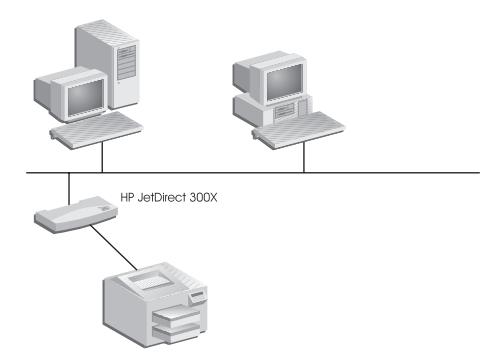

#### Rys.1.1 Za pomocą zewnętrznego serwera druku HP JetDirect 300X, 170X lub EX Plus można podłączyć do sieci jedno urządzenie peryferyjne.

1. Funkcja skanowania w wielofunkcyjnych urządzeniach peryferyjnych HP nie jest obsługiwana przez model J2591A. <span id="page-7-0"></span>HP JetDirect 300X zapewnia podłączalność do sieci 10Base-T oraz 100Base-TX. HP JetDirect 170X zapewnia podłączalność do sieci 10Base-T. HP JetDirect EX Plus zapewnia podłączalność do sieci 10Base-T oraz 10Base2.

Serwery druku HP JetDirect z trzema portami, wyposażone są w trzy dwukierunkowe porty równoległe (IEEE 1284) o dużej szybkości, obsługujące różnorodne sieciowe systemy operacyjne. Każdy port działa niezależnie, dając w efekcie trzy serwery druku w jednym (Rys. 1.2).

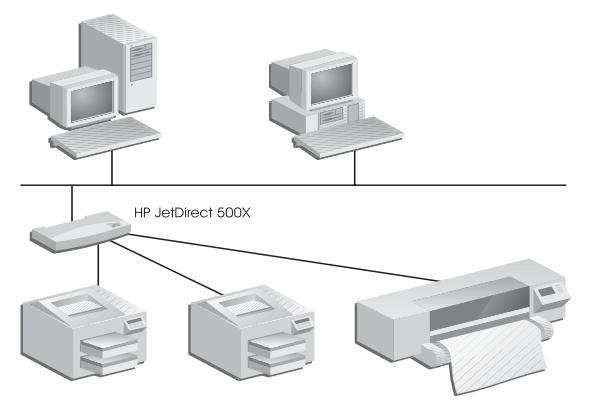

#### Rys.1.2 Za pomocą zewnętrznego serwera druku HP JetDirect 500X lub EX Plus3 można podłączyć do sieci do trzech urządzeń peryferyjnych.

Serwer HP JetDirect 500X posiada dwa modele: jeden do sieci 10Base-T, 100Base-TX i 10Base2 (J3265A), a drugi do sieci Token Ring (J3264A). Serwer 500X umożliwia podłączenie do sieci do trzech drukarek, ploterów lub wielofunkcyjnych urządzeń peryferyjnych HP, wyposażonych w port równoległy.

### Obsługiwane drukarki, plotery i wielofunkcyjne urządzenia peryferyjne HP

Zewnętrzne serwery druku HP JetDirect obsługują prawie wszystkie drukarki<sup>1</sup>, plotery, lub wielofunkcyjne urządzenia peryferyjne HP<sup>2</sup> z portem równoległym, łącznie z urządzeniami zarówno HP jak i innych firm. Do podłączenia drukarki szeregowej, należy stosować łącznik równoległo-szeregowy.

<sup>1.</sup> Serwery druku HP JetDirect nie obsługują drukarek GDI.

 $2.$  Modele J3263A, J3264A, J3265A i J3258B obsługują następujące wielofunkcyjne urządzenia peryferyjne HP: HP LaserJet 1100A, HP LaserJet 3150, seriê HP OfficeJetPro oraz OfficeJet R40 i R60.

### <span id="page-8-0"></span>Zarządzanie siecią

Zewnętrzne serwery drukarki HP JetDirect obsługują prosty protokół zarządzania siecią (SNMP), który umożliwia zdalne zarządzanie i diagnostykę drukarki. Na tych serwerach rezyduje standardowy agent SNMP. Każda standardowa aplikacja bazująca na SNMP posiada możliwość dostępu do tych serwerów i zarządzania nimi.

Urządzenia peryferyjne podłączone do zewnętrznego serwera druku HP JetDirect widnieja w sieci jako inteligentne węzły i są dostępne poprzez rozmaite programy diagnostyczne używające protokołów SNMP/IPX i SNMP/IP. Serwery te zbierają również dane statystyczne sieci oraz komunikaty błędów, pomocne w zarządzaniu i diagnostyce sieci.

### Konfiguracja sieciowa

Serwery druku HP JetDirect 300X, 170X i 500X posiadają wbudowany serwer internetowy, dostępny poprzez obsługiwaną przeglądarkę sieciową. Więcej informacji można znaleźć w Szybkiej instrukcji obsługi dostarczonej z serwerem druku lub w Poradniku administratora serwerów druku HP JetDirect, dostarczanym na dysku CD ROM.

# <span id="page-9-0"></span>Elementy i ich funkcje

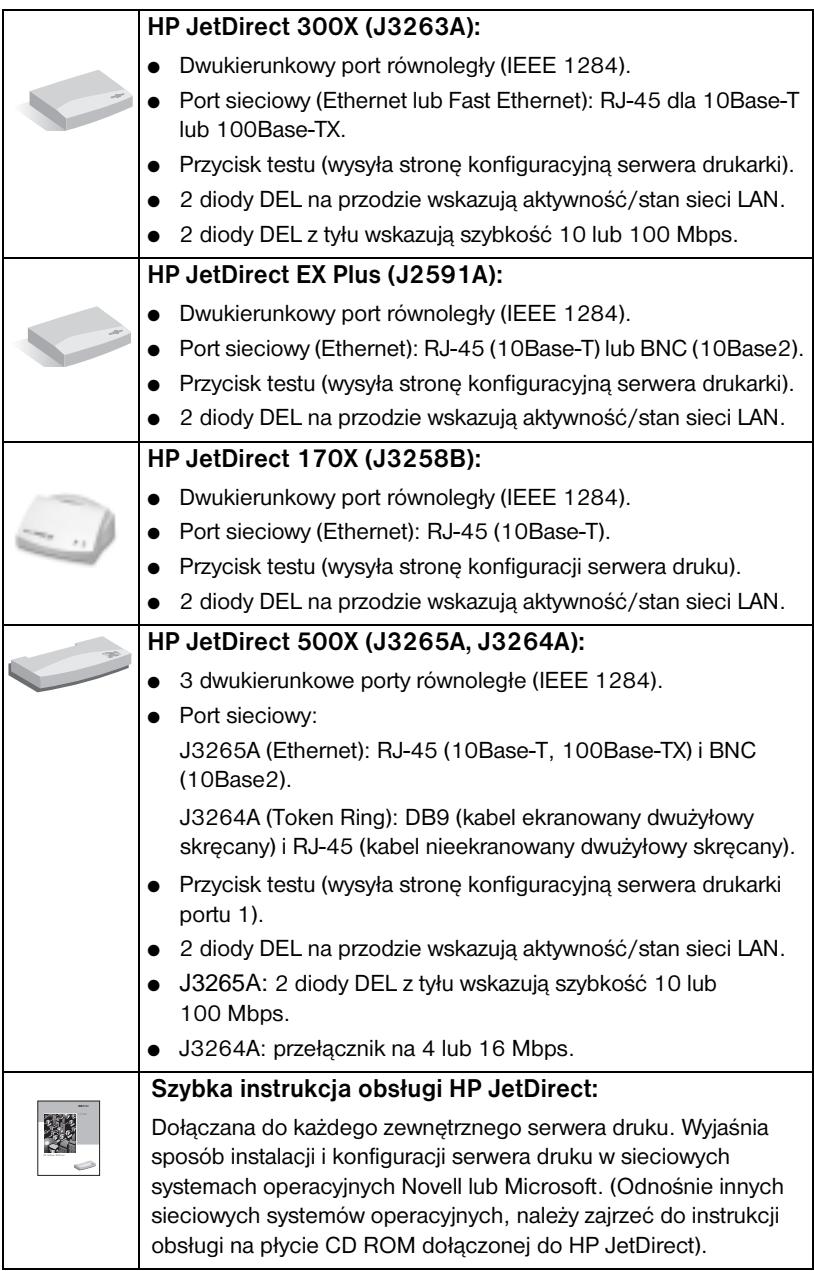

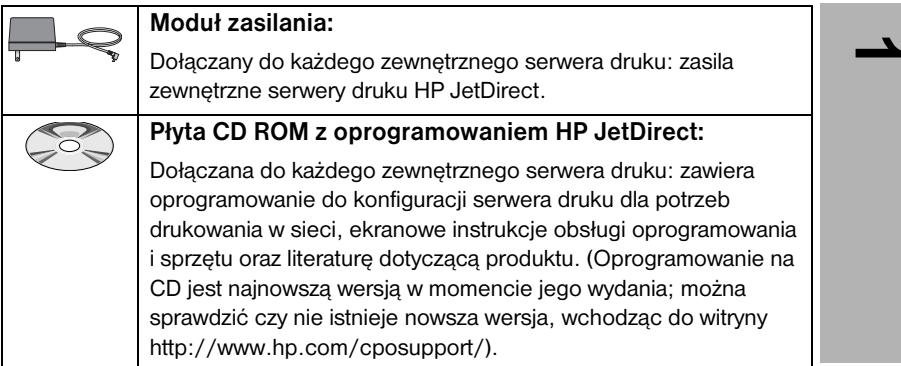

# <span id="page-11-0"></span>Nośniki transmisji

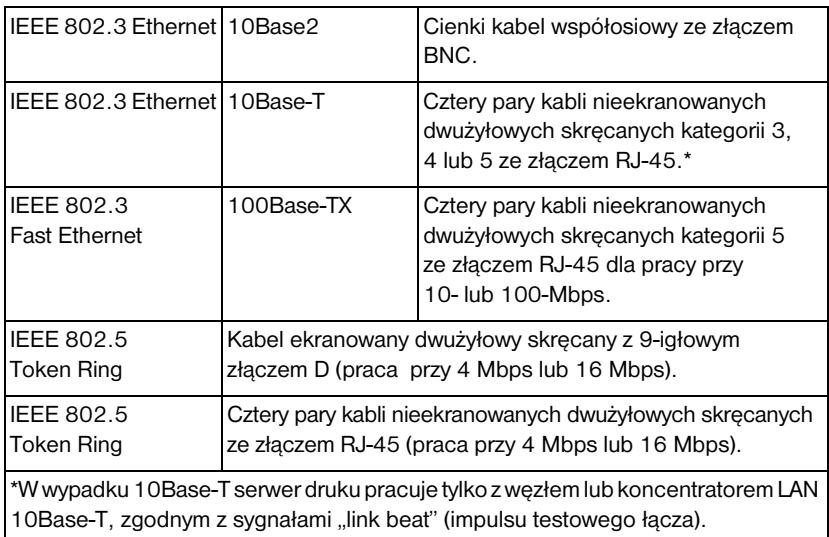

# <span id="page-12-0"></span>Wymagania sprzętowe

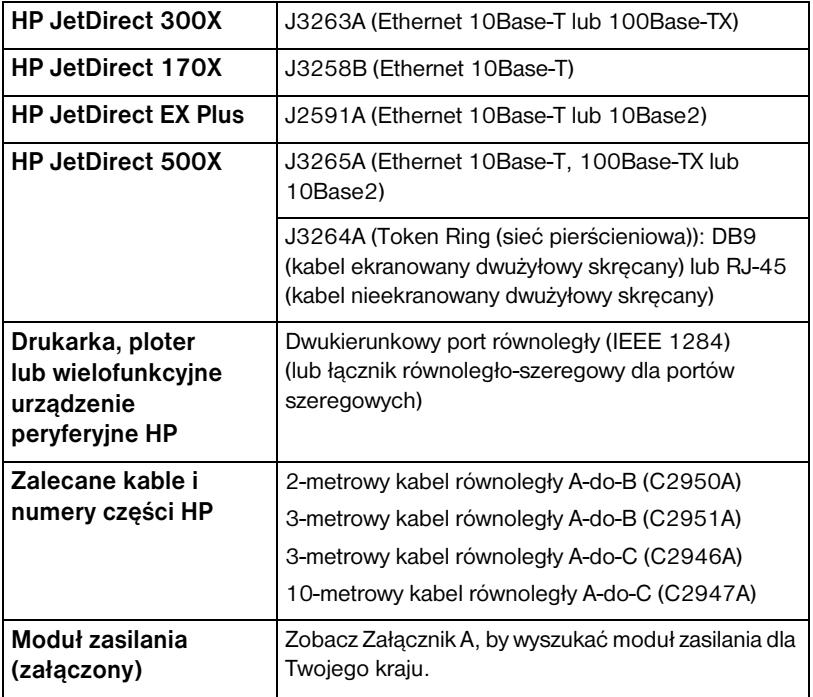

**1**

# <span id="page-13-0"></span>DELe

Na wierzchu serwera druku znajdują się diody DEL stanu i akywności sieci LAN:

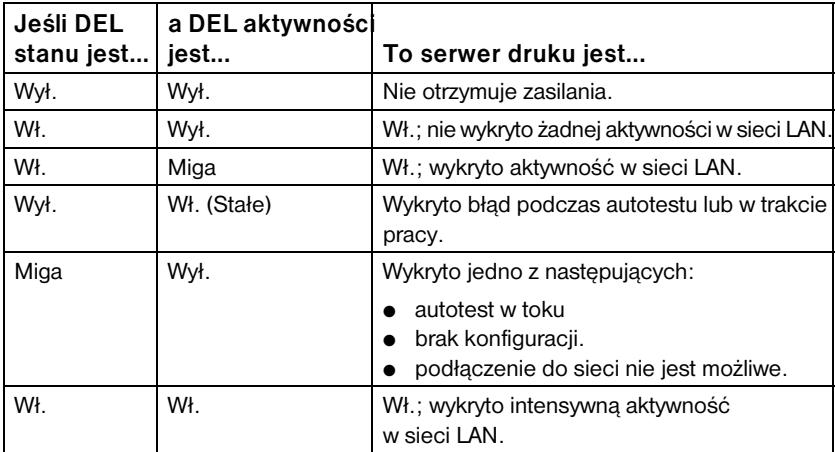

Między DELami stanu i aktywności sieci znajduje się przycisk "Test", przeznaczony do wydruku strony konfiguracji. Zobacz dalsze informacje w Rozdziale 2.

Z tyłu serwerów druku HP JetDirect 300X (J3263A) i 500X (J3265A) znajdują się DELe wskazujące szybkość operacyjną (10Mbps lub 100Mbps) (Rys. 1.3). (Ma to zastosowanie tylko w sieciach 10Base-T i 100Base-TX).

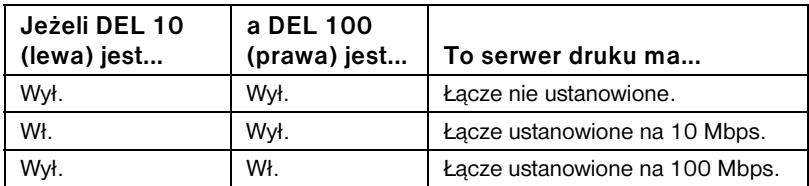

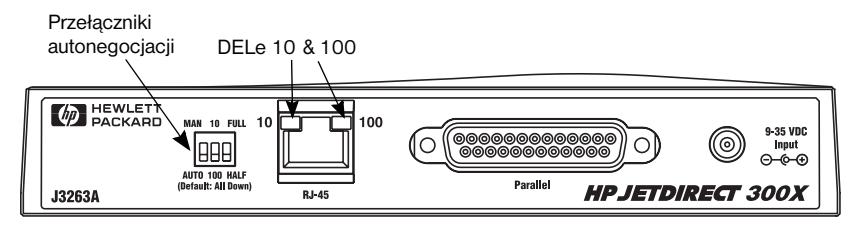

Rys.1.3 Tył serwera druku HP JetDirect 300X. (Na serwerze HP JetDirect 500X DELe są również umieszczone obok portu RJ-45.)

### <span id="page-14-0"></span>Przełączniki (HP JetDirect 300X i 500X)

Serwery druku HP JetDirect 300X i 500X posiadają przełączniki konfiguracyjne, których należy używać tylko w wypadkach, kiedy serwerowi nie udaje się włączyć do sieci. Dla większości instalacji właściwe jest fabryczne ustawienie standardowe wszystkich trzech przełączników w dół. Przełączniki te mają zastosowanie tylko w sieciach 10Base-T i 100Base-TX.

**1**

Kiedy pierwszy przełącznik ustawiony jest na "Auto", system ignoruje ustawienia pozostałych dwóch. Serwer autonegocjuje szybkość łącza i ustawienie dupleksu z podłączonym urządzeniem przełącznikowym lub węzłowym. Nawet w wypadku urządzeń, które nie autonegocjują, serwer wykrywa szybkość łącza sieci i wybiera półdupleks.

Choć nie jest to prawie nigdy konieczne, można kontrolować ustawienia bezpośrednio, zmieniając pozycje przełączników według poniższej tabeli, ale tylko jeżeli nie ma wątpliwości co do ustawienia dupleksu oraz szybkości, z jaką pracuje przełącznik lub węzeł.

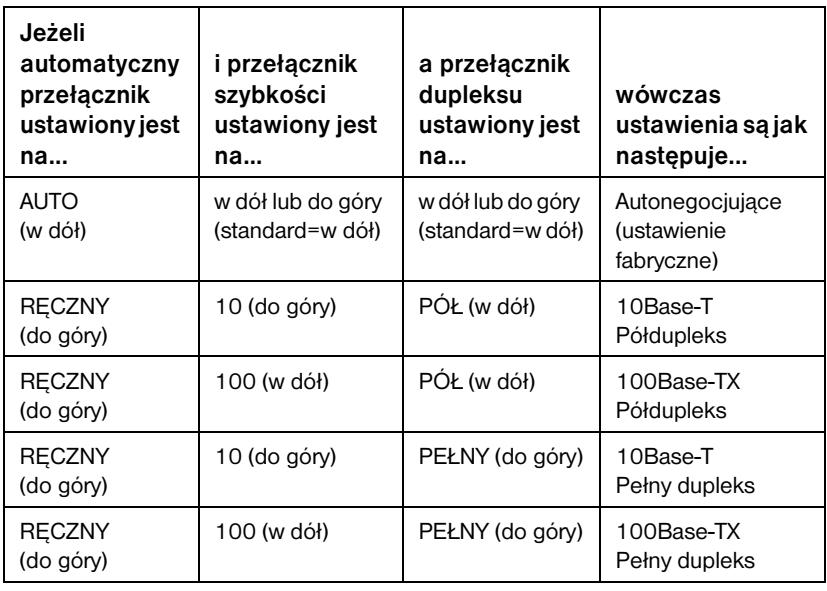

### Uwaga W trybie "Auto" można sprawdzić aktualną szybkość sieci przy pomocy DELi obok złącza RJ-45. Zobacz s[tr. 1](#page-13-0)-8.

1-10 Ogólny przegląd produktu

2

# <span id="page-16-0"></span>Instalacja sprzętu

Aby zainstalować zewnętrzne serwery druku, należy wykonać następujące czynności.

- Sprawdź, czy równoległe porty drukarki funkcjonują prawidłowo.
- Podłącz serwer drukarki do sieci i do drukarki (drukarek).
- Wydrukuj stronę konfiguracyjną, wytwarzając ją z serwera drukarki.

Następną czynnością po zainstalowaniu serwera druku będzie jego konfiguracja. Informacje na temat konfiguracji znajdują się w Szybkiej instrukcji obsługi dostarczonej z serwerem druku (dla sieciowych systemów operacyjnych Novell lub Microsoft) lub w Instrukcji instalacji oprogramowania HP JetDirect na płycie CD-ROM z oprogramowaniem HP JetDirect.

Aby zainstalować zewnętrzne serwery druku HP JetDirect, należy zastosować się do poniższych instrukcji. (Termin "drukarka" odnosi się do każdego urządzenia peryferyjnego podłączanego do serwera druku).

- 1. Aby upewnić się, że drukarka funkcjonuje prawidłowo, należy wykonać jedną z następujących czynności:
	- $\Box$  wysłać dane z portu równoległego każdej drukarki podłączanej doserwera, albo
	- wytworzyć stronę autotestu drukarki (zobacz instrukcję obsługi drukarki).
- 2. Wyłacz zasilanie każdej druku.
- **3.** Na serwerze Token Ring (J3264A) ustaw przełącznik prędkości transmisji danych na właściwej szybkości (4 Mbps lub 16 Mbps) (Rys. 2.1). Za pomocą długopisu lub podobnego przedmiotu przesuń przełącznik do góry na 16 Mbps lub w dół na 4 Mbps.

Przełącznik prędkości transmisji danych

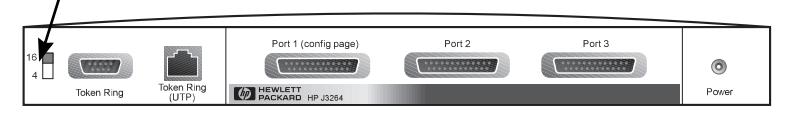

Rys.2.1 Na serwerze druku J3264A przełacznik predkości transmisji danych Token Ring należy ustawić na 16 Mpbs.

**4.** Na serwerach druku Ethernet 300X lub 500X (J3263A lub J3265A) nale¿y sprawdzić, czy przełączniki autonegocjacji znajdują się w swych pozycjach standardowych - wszystkie w dół. (Zobacz inne opcje na st[r. 1](#page-14-0)-9)

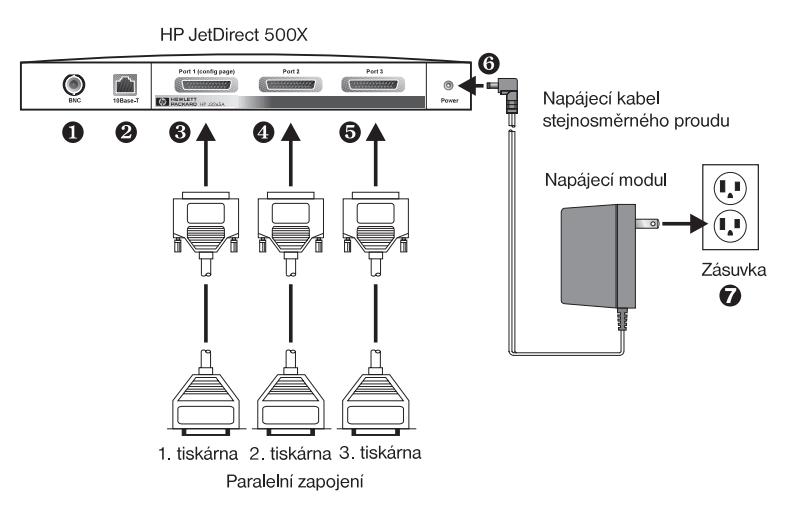

#### Rys.2.2 Połączenia sprzętowe do serwera druku HP JetDirect J3265A z użyciem amerykańskiego modułu zasilania.

- Uwaga Przy poniższych czynnościach, liczby w krążkach odpowiadaja liczbom na Rys. 2.2. HP JetDirect 300X, 170X i EX Plus maja jeden port druku  $\Theta$ . HP JetDirect 500X Token Ring i 300X nie mają portu BNC **O**. Serwery HP JetDirect 500X i 300X używają złącza RJ-45  $\odot$  do pracy z szybkością 10 lub 100 Mbps. JetDirect 170X i EX Plus3 nie maja portu BNC ➊.
- **5.** Podłącz serwer druku do sieci **O** lub **Ø**.
- **6.** Podłącz serwer druku do drukarek **☉**, **☉** i **Θ**.

Kiedy do serwera 500X podłączana jest tylko jedna drukarka, HP zaleca podłaczenie jej do portu 1<sup>0</sup>.

Jeżeli w użyciu są protokoły sieciowe DLC/LLC, drukarka musi być podłączona do portu 1 (protokół DLC/LLC jest obsługiwany tylko poprzez port 1).

- **7.** Podłącz moduł zasilania do gniazdka zasilającego w tyle serwera druku **O**.
- **8.** Podłącz moduł zasilania do gniazdka ściennego **☉**. Ponieważ nie ma włącznika, serwer włącza się przy wetknięciu wtyczki.

<span id="page-18-0"></span>**9.** Sprawdź DELe na przodzie serwera. DEL stanu powinien zaświecić na zielono światełkiem stałym albo migającym.

Jeśli wewnętrzny autotest nie powiedzie się, DEL aktywności będzie się świecić, a DEL stanu będzie zgaszona. Informacje diagnostyczne znajdują się w rozdziale "Diagnostyka" instrukcji oprogramowania, dostarczonej wraz z serwerem druku.

- 10. Poczekaj około 10 sekund. W sieciach 10Base-T i 100Base-TX sprawdź DELe 10 i 100 z tyłu serwera, aby upewnić się, że właściwa dioda świeci. Zobacz str. [1-8](#page-13-0).
- 11. Włącz zasilanie drukarki (drukarek), aby zacząć drukowanie.

**2**

### Sprawdzanie instalacji sprzêtu

W celu sprawdzenia instalacji zewnêtrznego serwera druku HP JetDirect, należy utworzyć stronę konfiguracji. Strona ta jest wytwarzana z portu 1 serwera druku.

Wykonaj następujące kroki, by wytworzyć stronę konfiguracji:

- 1. Wydrukuj stronę konfiguracji, naciskając i zwalniając przycisk "Test" na serwerze druku.
- **2.** Jeśli na stronie konfiguracji widnieje komunikat I/O CARD READY (Karta I/O gotowa), instalacja sprzętu została przeprowadzona pomyślnie. (Jeżeli nie, należy zajrzeć do rozdziału "Diagnostyka" w Instrukcji oprogramowania HP JetDirect dostarczonej na płycie CD-ROM z oprogramowaniem HP JetDirect).

Przy konfiguracji oprogramowania należy posłużyć się stroną konfiguracji. Przykłady stron konfiguracji znajduja się w rozdziale "Diagnostyka" w Instrukcji oprogramowania HP JetDirect dostarczonej na płycie CD-ROM z oprogramowaniem HP JetDirect).

### <span id="page-19-0"></span>Wybieranie jêzyka strony konfiguracji

Strona konfiguracji dla zewnętrznego serwera druku HP JetDirect jest wysyłana do druku podłaczonej do portu 1. Język druku jest automatycznie rozpoznawany po pierwszym włączeniu serwera druku oraz po każdym zimnym zerowaniu.

Przy potrzebie zmiany rozpoznanego języka drukarki, należy posłużyć się diodami DEL i przyciskiem "Test", w celu wybrania odpowiedniego języka drukarki (ang. skrót PDL) dla strony konfiguracji. Kiedy przycisk "Test" jest przytrzymywany przez trzy sekundy, diody DEL przechodzą przez cykl czterech konfiguracji, przedstawionych w poniższej tabeli.

Kiedy uzyskasz właściwa konfigurację PDL, zwolnij przycisk "Test", co spowoduje wydruk strony konfiguracji.

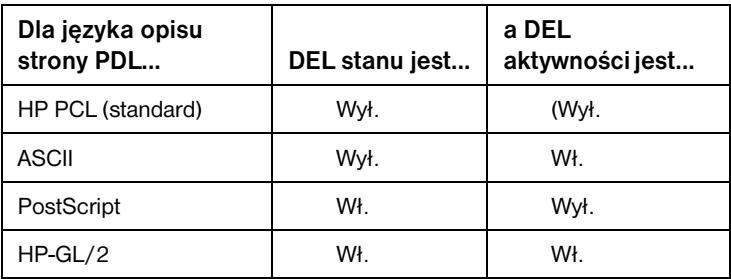

Kiedy naciśniesz przycisk "Test", DELe stanu i aktywności zapalą się i pozostaną stałe przez około 3 do 4 sekund, następnie zgasną, co oznacza, że przebiegają cykl języków PDL.

### Przywracanie ustawieñ fabrycznych

Po skonfigurowaniu zewnêtrznego serwera druku HP JetDirect ustawienia konfiguracji zostają zachowane w pamięci, chyba że zostały zmienione ręcznie.

(Zmiana ustawień konfiguracyjnych nie wpływa na oprogramowanie sprzętowe.)

Wykonaj następujące kroki, aby przywrócić ustawienia fabryczne:

- 1. Odłącz kabel zasilania od serwera druku.
- **2.** Naciskając przycisk "Test" na serwerze druku, włącz moduł zasilania do serwera, przytrzymując nadal przycisk "Test" przez pięć sekund. Wszystkie poprzednie ustawienia konfiguracyjne zostaną skasowane.

### <span id="page-20-0"></span>Dane techniczne

### Specyfikacje fizyczne

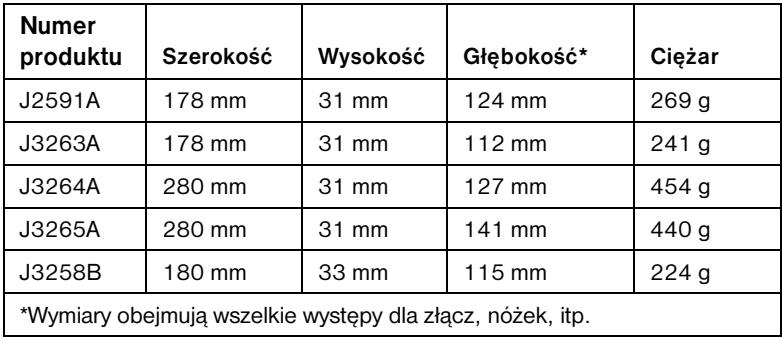

### <span id="page-21-0"></span>Wymogi zasilania

### Moduły zasilania dla J3264A i J3265A

Uwaga: Jeżeli dla jednego kraju/regionu podane są dwie części, obie mogą być używane.

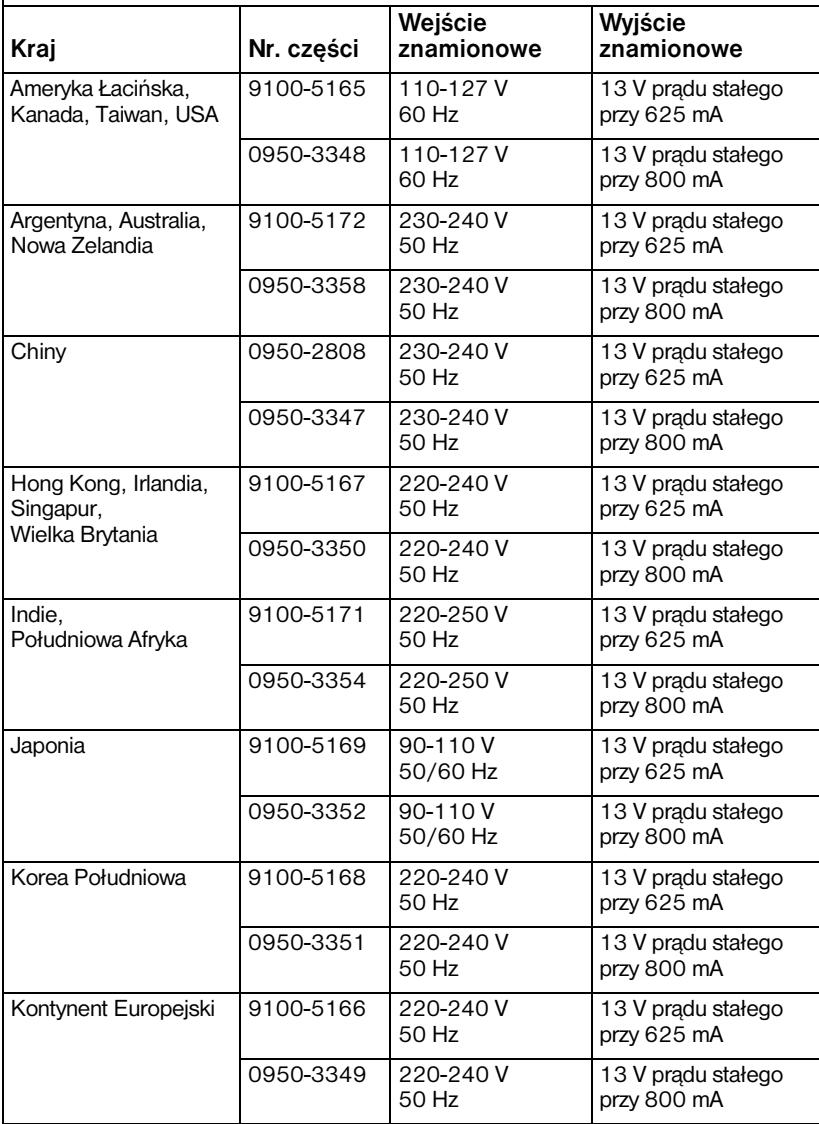

### Moduły zasilania dla J2591A, J3263A i J3258B

Uwaga: Jeżeli dla jednego kraju/regionu podane są dwie części, obie mogą być używane.

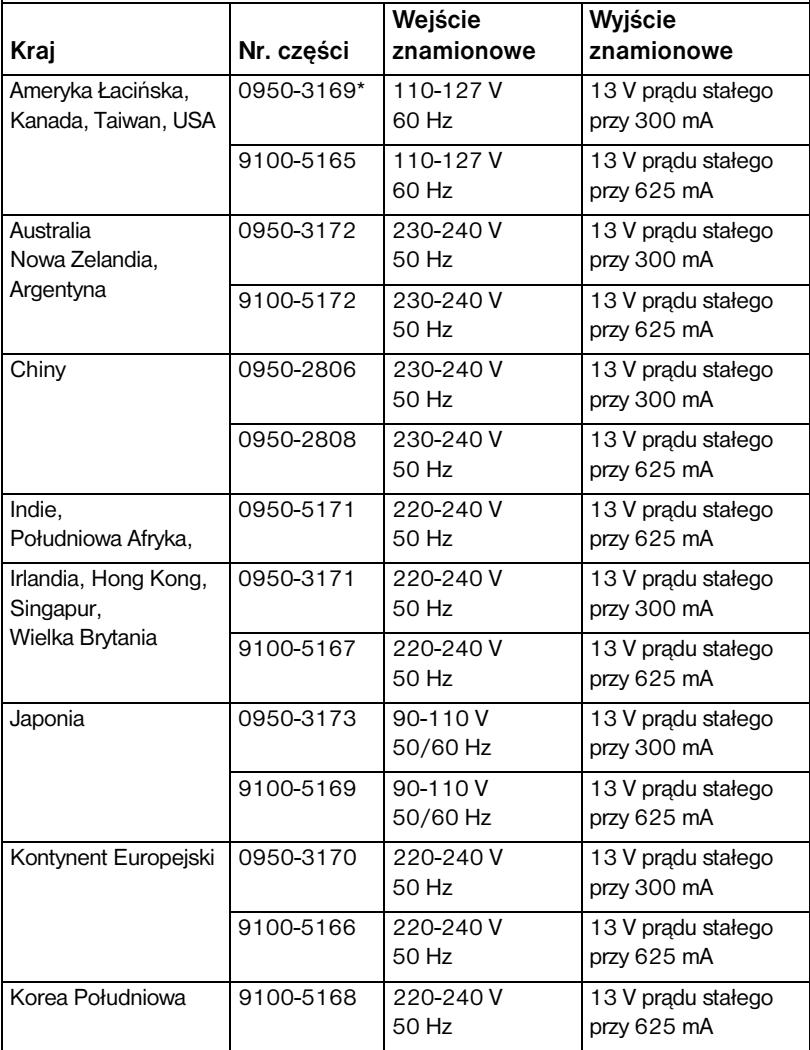

### <span id="page-23-0"></span>Specyfikacje środowiskowe

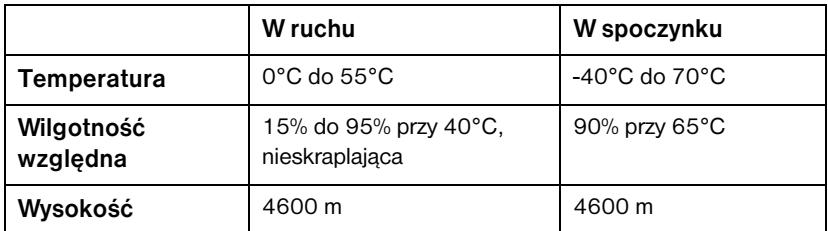

#### Szum akustyczny

Nie ma zastosowania

#### Emisje elektromagnetyczne

FCC part 15 Class A (USA), ICES-003 (Kanada), VCCI Class 1 (Japonia), CISPR-22/EN55022 Class A, CNS 13438 (Taiwan), AS/NZS 3548 (Australia, Nowa Zelandia), GOST 29216 (Russia)

Uwaga Warunki zgodności z przepisami Unii Europejskiej podane są w Deklaracji zgodności, w Załączniku B.

#### Bezpieczeñstwo

Produkty są zgodne z:

IEC 950: (1991)+A1,A2,A3,A4/EN60950 (1992)+A1,A2,A3,A4 UL 1950 CSA 950 NOM-019-SCFI-1994 a NOM-001-SCFI-1993

### <span id="page-24-0"></span>Oświadczenia wymagane przepisami

### Obwieszczenie Federalnej Komisji Telekomunikacyjnej (FCC) (USA)

Sprzęt ten poddano testom i stwierdzono, że jest on zgodny z limitami dla urządzenia cyfrowego Klasy A, według Części 15 Przepisów FCC. Limity te przeznaczone są do zapewnienia wystarczającego zabezpieczenia przed zakłóceniami, kiedy sprzęt jest uruchomiony w otoczeniu przemysłowym. Sprzęt ten wytwarza, używa i może promieniować energię na częstotliwościach radiowych, toteż jeśli nie jest zainstalowany i używany zgodnie z instrukcją obsługi, może spowodować zakłócenia w łączności radiowej. U¿ywanie tego sprzêtu w rejonach zaludnionych prawdo-podobnie spowoduje zakłócenia, a wówczas od użytkownika wymagać się będzie skorygowania zakłóceń na własny koszt.

Zgodnie z częścią 15.21 Przepisów FCC, poddawanie tego sprzętu jakimkolwiek zmianom lub modyfikacjom bez formalnej zgody Hewlett-Packard Company, może spowodować zakłócenia i unieważnić upoważnienie FCC do używania tego sprzętu.

Przyłączenie tego produktu do produktu Poziomu B FCC tworzy system zespolony poziomu A FCC, zgodnie z definicją w "Przepisach i zarządzeniach FCC".

Federalna Komisja Telekomunikacyjna wydała broszurę pt. "Interference handbook" (Instrukcja zwalczania zakłóceń) (1986), który może być pomocny dla użytkowników. "Poradnik" (numer katalogu 004-000-004505-7) można nabyć od: Superintendent of Documents, U.S. Government Printing Office, Washington, D.C. 20402.

### Wspólnota Europejska

Ten sprzêt jest zgodny z CISPR22/EN55022 Klasy A.

Uwaga Ten produkt należy do klasy A. W warunkach domowych może on spowodować zakłócenia łączności radiowej. W takim wypadku użytkownik może zostać zobowiazany do podjêcia odpowiednich kroków.

### <span id="page-25-0"></span>Deklaracja zgodności

Poniższa deklaracja jest zgodna z ISO/IEC Guide 22 oraz EN 45014. Identyfikuje ona produkt, nazwę i adres producenta oraz odnośne specyfikacje uznawane we Wspólnocie Europejskiej.

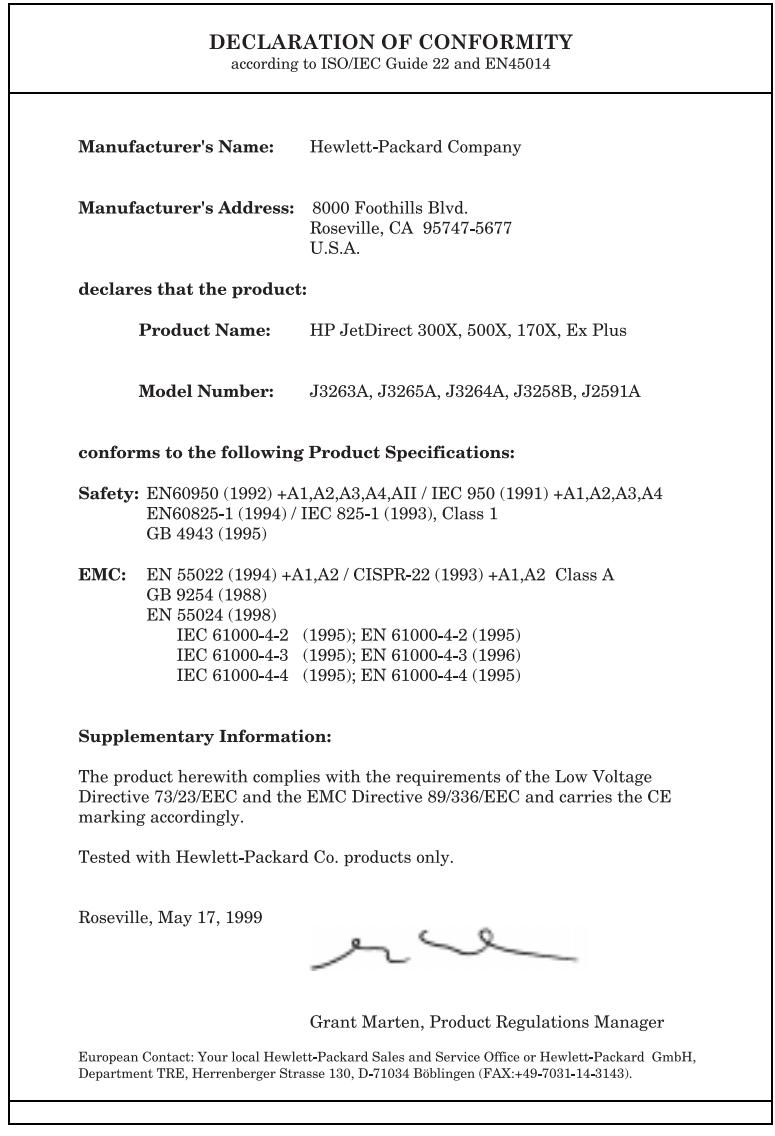

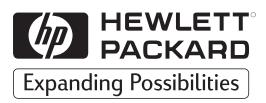

Copyright © 1999 Hewlett-Packard Company Wydrukowano we Francji 8/99 Numer katalogowy instrukcji 5969-3478

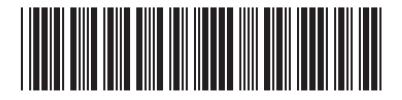